## FENIMORE'S MACRO SUITE©

# **DEVELOPMENT HISTORY**

By

Dale L. Fenimore

Author: Dale L. Fenimore April 1993

**Disclaimer**: These Wordperfect 5.1 macros are released in an AS IS condition. No warranty is provided that they will work for you or be what you want or need. Use them at your own risk. I wrote these macros to make things easy for myself; if they do the same for you then fine - I accept no responsibility for any document on which any of these macros were used and for which you may claim damage as a result of said use.

**Disclaimer #2:** No Government time, equipment, or resources were involved in the development of this macro suite. However, the Government has benefited from its use.

**Updates**. These macros are periodically updated as I add to, improve, or enhance them. Improvements are always in the works.

**Recommended WordPerfect Interim Release Version:** 31 May 91 or later. The reason is that ALTF (FILES) and ALTX (EXIT) rely on a feature — easy detection of the use of Long Document Names — added to interim release dated 31 May 91. If you aren't using Long Document Names and you have interim release 30 Dec 90 or earlier, you can, if you do some minor macro programming, route the macro around the long document name test. Also, the cancel Print operation sequence changed from prior versions. You can change the code sequence in ALTX which cancels a print operation (it's fairly well identified). Your best bet, though, is to upgrade to the latest interim release of WordPerfect 5.1 for DOS – for registered users this means less than \$15. Contact the WordPerfect Orders Desk at (800) 321-4566.

#### **What's Provided.**

The following macros are provided. The following are all accessed from the WordPerfect keyboard definition file FMS.WPK. Included below is a brief description of each macro. Note: ENV.WPM needs the file called ENVELOPE.REF placed in your WP51 directory before it works correctly (also, these files are separate and not in the keyboard definition file). Additionally, you'll need to modify ENVELOPE.REF for your particular printer.

The following capabilities are provided:

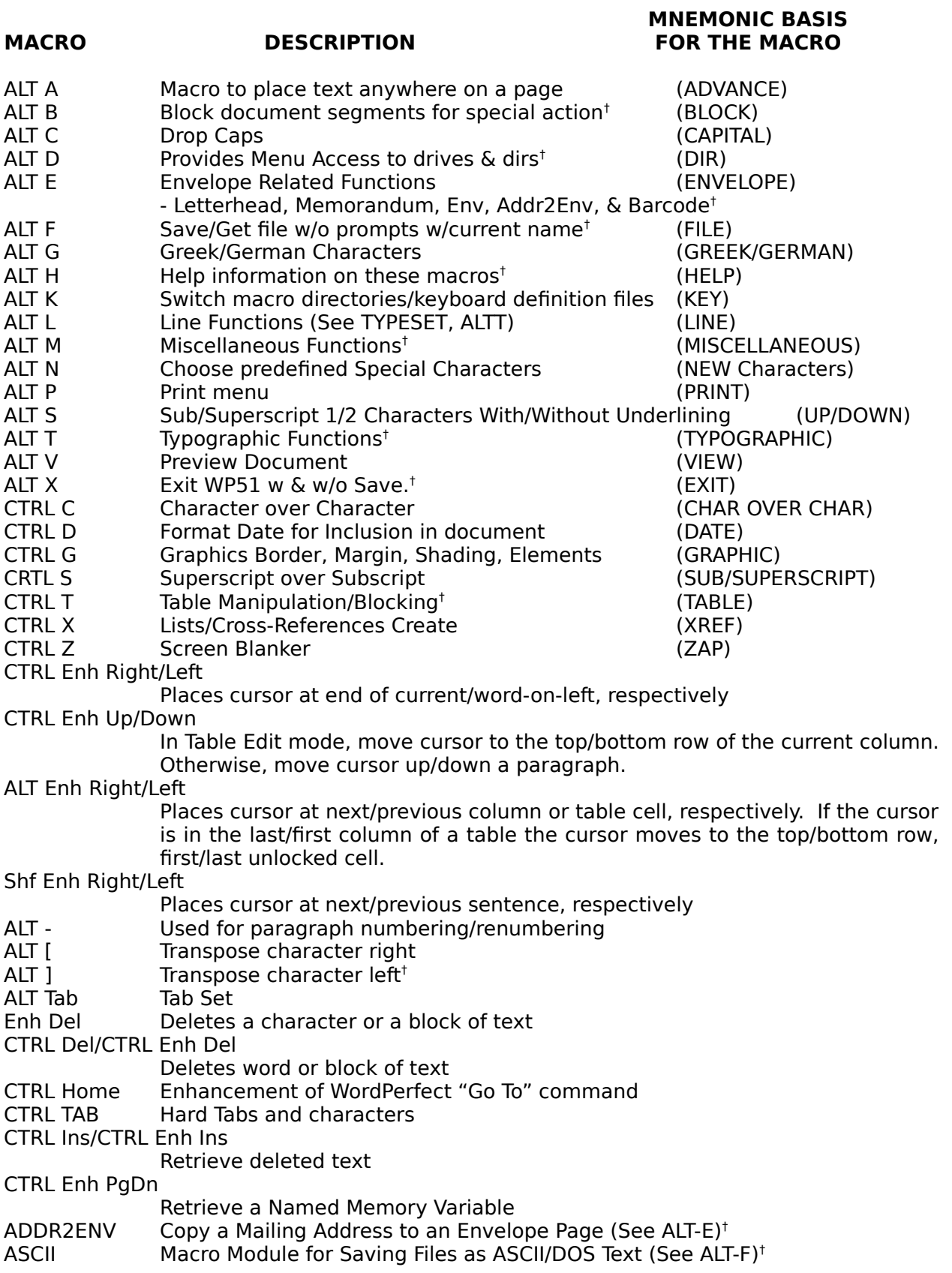

**Fenimore's Wordperfect 5.1 Macros - page of -**

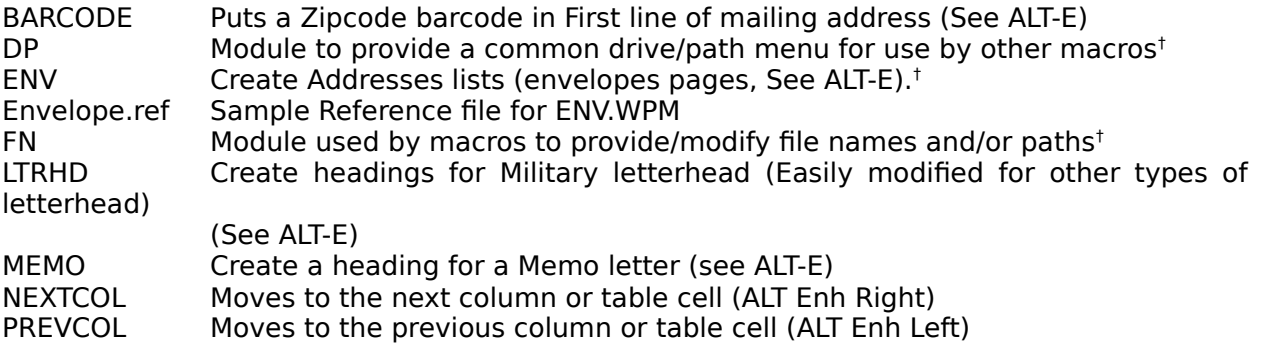

#### **NOTES:**

† Has a macro dependancy. See MACRO DEPENDENCIES, page .

These macros are powerful augmentations to WordPerfect's native abilities. However, on slow machines, these macros will likewise seem slow. On faster machines though, they'll just whiz by. Recommended machines are those with clock speeds NO LESS than 12 MHz. These macros are being constantly revised, updated, and/or improved.

**Replaced Macros**. These are macros which, as others matured, had their abilities taken over by another (i.e. were superseded).

#### REMOVED

ALT S Search (forward/reverse), Spell, subscript/superscript. Everything but search transferred to the Blocking macro (ALTB). The search capability provided no real value added over the native WP search capabilities.

ALT M 1) The lists/cross-references option was transferred to its own macro (CTRL X/LISTMAKE.WPM).

2) The tab set function was removed to ALT TAB.

ALT L Set long or short document names for list. This function transfered to the directory macro (DIR). ALT L now transfers to the TYPESET macro to handle functions affecting lines.

REPLACED by **ALT B**. This macro now has all of the functionality of these macros, including ease of use, such that they are now longer necessary as standalone macros:

ALT C Upper or lower cases a character or, if the block is active, upper/lower case all text within the block

ALT E Enhance Text: Size and Appearance

ALT I Italicize a character or a block of characters

ALT L Lowercase a character or a block of characters

ALT Q True quotes of a block of text or if no active block, placement of the cursor between two true quotes

ALT R Retrieve text from WordPerfect buffer

ALT S The Spell Check option of this macro was revised, extended and improved by inclusion into ALTB

ALT S Subscript and Superscript capability transferred into ALTB.

ALT U Uppercase a character or a block of characters

 $ALT W$  1. Blocks a word. This macro is punctuation sensitive.

2. Transposes a word forward or reverse of its present position

#### Replaced by **ALT F.**

CTRL A The ASCII save feature was moved into the FILES macro. ASCII, though its features are used by ALTF is no longer capable of operating as a standalone macro.

#### Replaced by **ALT D**

ALT L (List setup). Renamed to LISTSET. Accessed by SETUP (Shift F1) from within ALTD.

#### Entered into **ALT E**

CTRL L (Letterhead). This function is now an option of ALT E. (Works as a standalone). CTRL M (Memorandum). This function is now an option of ALT E. (Works as a standalone). ENV.WPM. This macro is now an option of ALT E. (Works as a standalone).

#### **Note.**

† If ALTX recognizes that a document was modified it calls the SAVE macro, ALTF, to save it. If you execute ALTX and ALTF, and each resides in a keyboard definition file, an error is generated because WordPerfect can't find ALTF. The problem is that a WP51 macro cannot call (and therefore execute) another macro which exists only in a keyboard definition file. Macros (within a keyboard definition file or standalone) can only call standalone macros.

## **Macro Dependencies:**

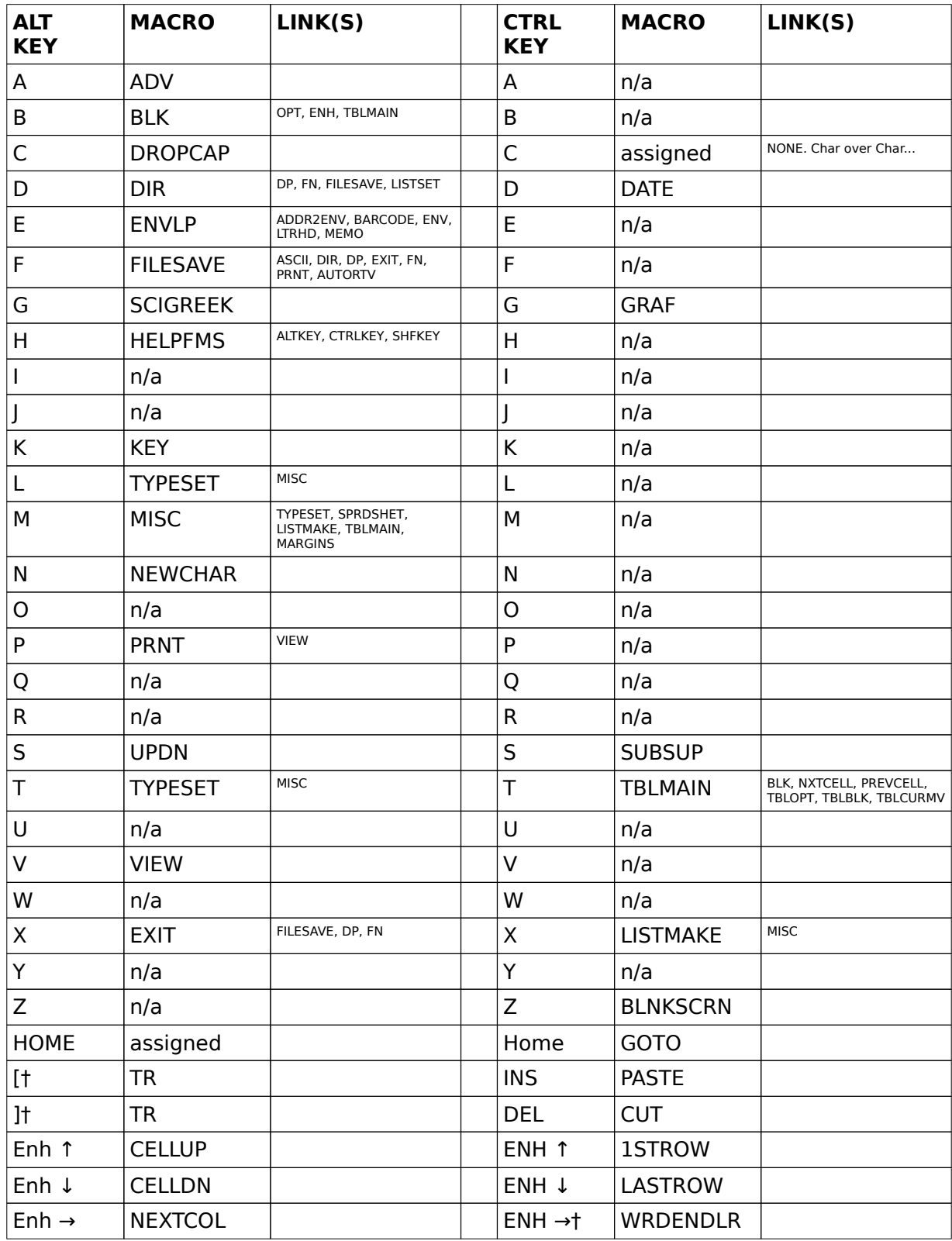

**Fenimore's Wordperfect 5.1 Macros - page of -**

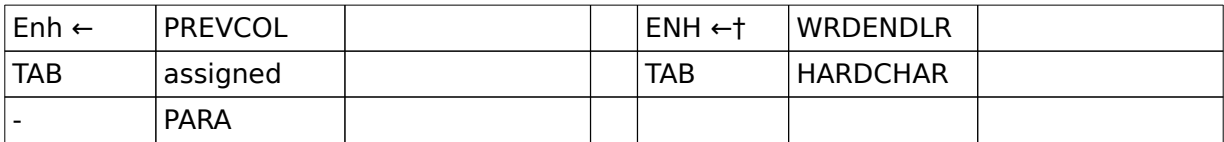

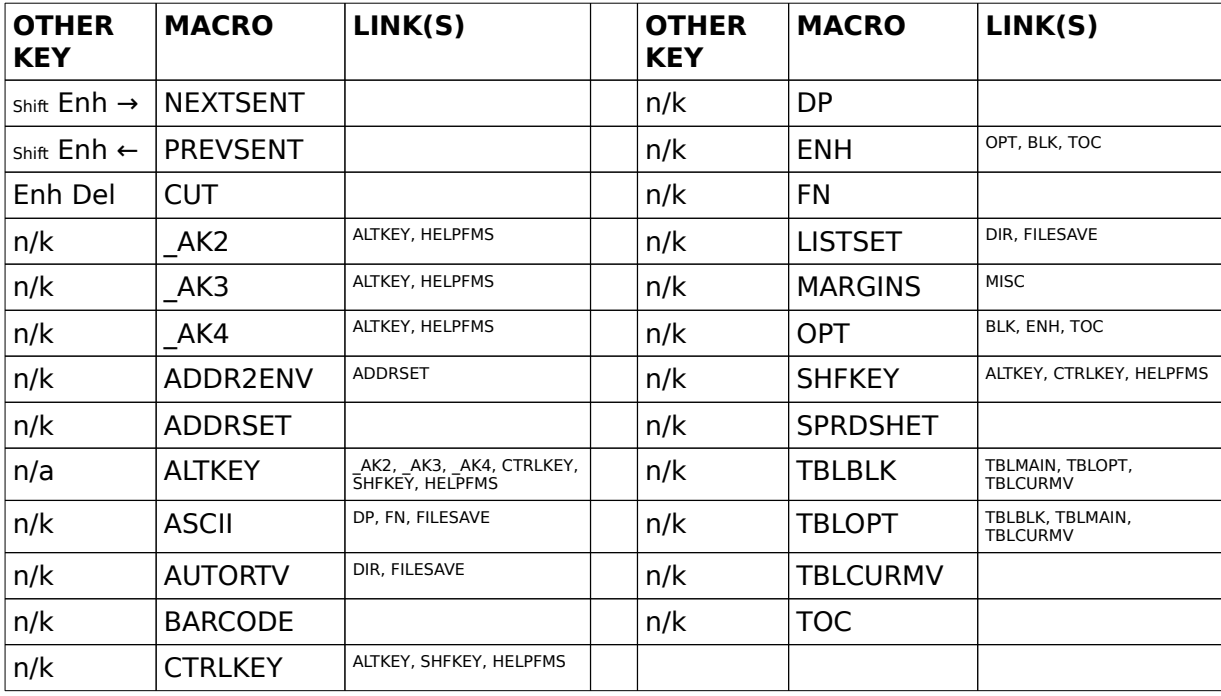

NOTES:

† Relies upon a variable to determine appropriate action

The macros DP and FN are core macros which provide commonly used features to a set of macros. They have no utility on their own. ASCII, for instance, because of it's reliance on ALTF has no direct user utility. ENV uses ENVELOPE.REF. See below for more information.

ASCII.WPM is heavily reliant upon FILESAVE.WPM operate and has no standalone capability.

#### **Improvement History (by macro):**

Modification date format: dd mmmy, dd = day of month, mmm = three letter abbreviation of month, y = last digit of the current year (i.e.,  $1991 = 1$ ,  $1992 = 2$ , etc). Update history for 1991 and 1st half of 1992 has been removed...

ALTA (ADV)

4 Apr 93 Added list of measurement units to menu header. Reveal codes now toggles on/off using the reveal codes key. Space key acts as an exit key. (Version 3.74)

ALTB (BLK)

17 Jan3 Minor modification to the main menu - function key options are now on the  $3<sup>rd</sup>$  line. (Version 4.20a)

18 Jan3 Minor modification to the main menu - Lists option (F4) menu revised. (Version 4.20b)

28 Feb3 Minor modification to allow use of the table macro suite; this macro used to call TABLE.WPM but now calls TBLMAIN.WPM. (Version 4.20c)

ALTC (DropCap)

2 Feb3 The option "#" was removed and it's options (2, 3, and 4) have now replaced it. Non-numeric options are no longer allowed for point sizes. If the font point size supplied is non-numeric, the current font size isn't changed. (Version 2.80)

3 Feb3 Added error trap adjustments for the user trying to run dropcaps within a comment box. (Version 2.80a)

21 Feb3 Added detection for block sizes of null size. Improved handling of errors dealing with improper blocks. (Version 2.80b)

ALTD (DIR) No changes since 12 Dec 92

ALTE (ENVLP)

20 Mar3 No longer allowed to work if document is blank! (Version 1.21)

5 Apr3 Added new menu entry to allow access to ENV.WPM (address lists composed of envelope pages). If the document is empty the macro now asks if you wish to create an address list file. If yes, then the macro enters ENV.WPM. If no, then an error message is displayed and the macro terminates (as previously). (Version 1.30)

12 Apr3 The macro now has the capability to access the letterhead and memorandum macros. The menuing was changed accordingly. Now within a blank document, the only options which appear are those for creating letterhead, memos, and envelope lists. In a nonblank document all options are displayed (copying address with and without barcode and creating barcode only). (Version 2.00)

ALTF (FileSave)

10 Jan3 Added a memory flag used by ASCII to determine if FILESAVE.WPM called it. ASCII refuses to run if this flag doesn't exist. (Version 4.60c)

15 Jan3 New files with long document names (LDN) and document types (LDT) weren't being saved complete with the LDN and LDT. This was fixed. (Version 4.60d)

24 Jan3 The AutoRetrieve function has been removed from FILESAVE.WPM and moved to a separate macro called AUTORTV.WPM. (Version 4.70)

28 Jan3 Made a minor change relating to the cancelling of a file rename. This rename process is the result of not wanting to save the file over an already existing file in the destination. When using short names for save and file listing, the original filename would be erased during rename process (but not, curiously, when long document names were being used). Multiple Save option no longer performs a save if no menu options are entered at the multiple save prompt (i.e., if ENTER is hit before any destination is chosen), a return is made to the main menu. (Version 4.70a)

3 Feb3 Fixed a problem with the MULTIPLE SAVE option. The last destination in the chain was becoming the final destination of the file (i.e., the original path name wasn't being restored). The print option now recognizes Shift F7 as a valid menu choice to enter the print macro. The menu box menu was updated to reflect this change. (Version 4.70b)

9 Mar3 Somehow the original file name was not being reported when an attempt was made to save a current file to another path on which the file already existed (at least a file of the same name). The original name is now correctly reported. (Version 4.70c)

10 Mar3 Updated the problem reported fixed on 9 Mar 93 (Version 4.70c). Also fixed a problem with the rename function used when the user has chosen not to overwrite an already existing file of the same name. If no name was provided (ENTER hit at the prompt for path) the rename function was reentered and the filename reported would consist only of the path. Subsequent run throughs (hitting the ENTER key at the prompt for path) would result in the path being appended to the path. This fix made it so that the if no new path is provided, the macro returns to the main menu (not to the renaming facility). Also, at the request to rename, a yes or no answer was expected. This fix now recognizes ENTER, EXIT (F7), and ESC as valid menu entries; any one of these indicates a cessation of attempt to save the file in the requested destination and returns the user to the main filesave menu. (Version 4.70d).

6 Apr3 Fixed a minor problem related to saving blocks. A variable indicating that a block save was occurring wasn't cleared out at the conclusion of that save. This meant that if a file save of the same name occurred later during the same edit session, a block save error would occur (but no such error should occur because, presumably, you were editing the file not the block. As such, you KNEW you were saving the current file back over itself!). Also, the filename to which the block was being saved is now identified when this error occurs. This should help during the subsequent block save attempt. Previously no such identification was performed. (Version 4.70e)

#### ALTG (SciGreek)

no changes since 17 Jun 92

#### ALTH (HelpFMS)

no changes since 4 Jul 92

#### ALTK (Key)

18 Jan3 NEWLY OFFERED. Selects different keyboard definitions files and/or macros/keyboard definition file subdirectories. As supplied, this version offers menu selections for FMS and the WordPerfect macro subdirectory. The "WP51" option assumes "C:\ WP51\MACROS" as the macros/keyboard definition subdirectory and "ENHANCED" as the

keyboard definition file. The "FMS" option assumes "C:\WP51\FMS" as the macros/keyboard definition subdirectory and "FMS" as the keyboard definition file. Four blank options are provided for future use but are not available for use at this time. Two function key options are offered. F2 enters the current directory for keyboard definition files. F3 enters the WP51 setup location of files menu. (Version 3.00)

21 Jan3 Provided the capability for 6 different options for macro directories and/or keyboard definition file changes. The user supplies a menu title name, path to the macro directory, and name of the keyboard definition file. The menu title is what'll show up in the macro options line. Although there are 6 allowable options, they MUST be filled up in order. Don't supply the necessary information for option 5 and skip option 4, for instance! (Version 3.10)

ALTL (LineSet) No changes since 12 Dec 92

## ALTM (MISC)

6 Jan3 Minor menu adjustments such that the menu up/down symbol isn't displayed during an option for which that symbol is irrelevant. Improved the add word option such that the option reports whether the word is already in, was added to, or wasn't added to the dictionary. (Version 2.73)

17 Jan3 CROSS-REFERENCES. Added option for definition of Table of Authorities. 2<sup>nd</sup> Menu. Added option to edit a full form of a table of authorities. It's up to the user to position cursor to proper edit location to perform the edit task. (Version 2.74)

4 Feb3 Added better support for transfers to/from the TYPESET macro for the Lines option support. (Version 2.81)

17 Feb3 PAGE. Slightly improved the display menuing for headers/footers. Hopefully this reduces some confusion concerning available option choices. (Version 2.81a)

18 Feb3 ADD WORD TO DICTIONARY. Updated with the latest routine used in the blocking macro (OPT.WPM). (Version 2.81b)

17 Apr3 TABLE. Choosing this option now enters the table edit macro directly. (Version 2.82)

18 Apr3 PAGE MARGINS. Removed from MISC.WPM and placed in MARGINS.WPM. (Version 2.83)

21 Apr3 WORD COUNT. Counting words in a blocked region isn't allowed by WordPerfect without first spell checking that region. The macro now identifies that fact with a cancellable delay message (i.e., hitting ENTER removes the message and the spell check/word count proceeds) (Version 2.83b)

## ALTN (NewChar)

16 Oct2 The option "K", menu #2 (large solid box) wasn't working. The menu option titles for boxes were changed; the single word "(SOLID)" replaced all occurrences of the word "fill" (they were removed entirely. Slight rearrangement of box options also took place. An additional math option was added. This is the triangular dots arrangment known as "therefore" (i.e., ∴). (Version 3.00c).

24 Oct2 Minor change made to macro to attempt to avoid an intermittent problem. This

problem manifests itself by dropping the option letter into the document rather than the character the option represents. (Version 3.00d)

17 Jan3 Section (§) has been given a real name and moved from the miscellaneous category (menu #2) to the document category (menu #1). (Version 3.00d)

23 Jan3 The "cross" and "2-crosses" have been redefined as "died" and "double died." The "died" symbol looks like a sword (or cross) and is used in geneological stuff (and other things). (Version 3.00g)

24 Jan3 Slight adjustment. The characters for the "true" "`" and "'" were reversed. The WP characters don't give a true representation of what is actually printed (at least with the manual I have). Now, the keyboard apostrophe character prints the straight up and down apostrophe (') and the reverse apostrophe is character looks like  $\frac{1}{2}$  of a true open quote ('). (Version 3.00h)

29 Jan3 The character associated with DEL was found to be incorrect. (Version 3.00h.1)

## ALTP (Prnt)

24 Jan3 During the printing of a block of text, the macro now resets the number of copies to 1. If the document has cross-reference the macro now detects that fact, adjusts accordingly and prints the blocked region. (Version 2.74)

#### ALT S (UPDN) (formerly CTRL U)

14 Mar3 NEWLY SUPPORTED. Changed the menuing to support added options to subscript or superscript the previous one or two characters with or without underlining. Previously, this macro only superscripted and underlined the first two characters to the left of the macro. The original intention of the macro was for use with such words as 1st, 2nd, 3rd, and 4th. (Version 2.10a)

19 Mar3 Adds support for active blocks: allows superscripting or subscripting the blocked region. (Version 2.20)

#### ALTT (TypeSet)

4 Feb3 Added better support for transfers to/from the MISC macro for the Lines option support. (Version 1.11)

#### ALTV (View)

17 Mar3 Hitting the spacebar would exit the viewing but not necessarily the macro. This fix ensures that the macro is fully exited along with the preview when the space bar is hit. Removed extraneous coding. (Version 2.11b)

#### ALTX (Exit)

6 Jan3 Sometimes one or more characters were displayed in the second filename row in the exit menu. This problem was resolved. (Version 5.40b.2)

16 Jan3 The HELP menu couldn't display if the WP menu line was active at the top of the screen (and the screen was 25 lines high). Since the rewrite of the OPTIONS menu modification of 29 Aug 92 the HELP menu is no longer really necessary (it was of limited utility anyway). The HELP menu option is no longer displayed as a main menu option. When editing a file specification the HELP menu now is written in the location of the OPTIONS menu. The OPTIONS menu is restored upon return to the main menu (the HELP menu is erased). (Version 5.41)

27 Jan3 Under certain rare circumstances EXIT.WPM would generate an error on files which had been edited to such an extent that the document status would indicate both a modified status and a modified since last generated (cross-references) status even after the file had been saved! The EXIT macro, during a document exit, wouldn't exit but would return to the main menu (however, a SAVE or EXIT WP51 exit would procede, strangely enough!). Now, the exit macro should identify this state and provide a message indicating that the crossreferences should be updated. (Version 5.41a)

17 Mar3 The macro now more fully ensures the current state of WordPerfect with respect to the screen display before operating. Previously, someone could be partway through saving a file via WordPerfect menuing and decide to run the EXIT macro -- it used to be a great way to potentially effectively hang the computer (at the worst)! (Version 5.41b)

27 Mar3 The routine which detects the presence of print jobs was slightly improved to recognize that during a SAVE exit there's no need to alert the user to the fact that print jobs are on-going. The menu which requests the user to decide between continuing a WordPerfect exit (and exiting all print jobs as well) or staying in WordPerfect (to continue the printing). The menu's also recognize numeric options of 1 and 2 (in addition to the Yes or No responses). (Version 5.41d)

ALT- (PARA) No changes since 6 Nov 92

ALT [ TRANSPOSE LEFT (chains to ALT]) No changes since 24 Jun 91

ALT ] TRANSPOSE RIGHT/LEFT No changes since 24 Jun 91

ALT Tab Enters the Tab Set menu. Same as Shift F8 1 (Line) 8 (Tab Set). (Version 1.0)

Enh Del (Delete) no changes since 31 Aug 92

CTRL Tab No changes since 20 Dec 92

CTRL C (Character over Character) No changes since Sep 91 (Formerly CTRL U)

## CTRL D (DATE)

11 Jan3 Eliminated the requirement to choose either a code or text date prior to choosing the date format being placed into the document. Now, four options each are provided for a date based upon code or text. Also, the setup option now update the date immediately upon selection. The menu now displays the current date format being used. A reset option has been added to reset the current date format to a desired format (preset, military, contracting, or standard). The preset form is supplied as a standard date format (the user may reset this preset value by editing the macro. The variable containing the preset value is supplied near the start of the macro; it's called OLD. A comment identifies it as the "Default/PRESET Date Structure". This format is of the form "January 11, 1993" (WordPerfect code: 3 1, 4). (Version 4.00)

## CTRL G (Graf)

21 Jan3 The graphic border margins options to reset the inside or outside margins were reversed. Fixed. (Version 1.12e)

3 Feb3 The LINE option wouldn't always work when entered. Fixed. (Version 1.13a)

#### CTRL S (Superscript Over Subscript

29 Mar3 Minor menuing change: numbers added to menu items. Sometimes a double space would remain after the action occurred; this won't happen now. Minor coding changes/improvements. (Version 2.11d)

CTRL T See TBLMAIN (this is menu #1), TBLBLK (this is menu #2), or TBLOPT (this is menu #3)

#### CTRL X (LISTMAKE)

20 Jan3 NEW. This macro is used to create list definitions (including, but not limited to, table of contents, table of authorities, and index), create target markers, create reference markers, edit table of authorities entries (full form), and update (generate) cross-reference links and all list definitions. The functionality of this macro was derived from the functions which used to exist in the miscellaneous functions macro. A toggle to the miscellaneous functions macro was provided with the hard page key (CTRL ENTER). (Version 1.0)

16 Feb3 If search is active, hitting Ctrl X enters  $\gamma$ X into the search string; this is used by WordPerfect to represent a single character during a search or search and replace. (Version 1.00a)

#### CTRL Z (BLNKSCRN)

4 Jan3 A new message supplied by user becomes the soft default message as long as WordPerfect isn't exited or something doesn't erase the memory variable. Reset to the hard default message by entering a space as the first character of the new message at the message prompt screen. Hitting the ENTER key without entering a message defaults to the current default message (if it exists, soft takes precedence over hard). (Version 1.11)

10 Jan3 Added an additional time delay into the bounce rate for when a password is entered. This delay, more or less, keeps the bounce rate to the default rate (no password or new message is entered). (Version 1.11b)

31 Mar3 Added an option to use the Global Password as the password entry. The main purpose of this change is to speed password entry. This option allows using the "=" key at the password entry menu (ONLY one character and it MUST be "="). When this is entered, only the global password is allowed. The global password, as supplied, is "FMS". To make it easier to change the global password, a variable called "GPW" was created. However, this variable is hidden in the depths of the macro (at the end of the routine SM and immediately before ROW. The routine ROW is the next routine immediately after SM). (Version 1.11c)

CTRL Enh Page Down No changes since 9 Sep 92

ALT Enh Left Arrow (PREVCOL) No changes since 17 Jun 92

ALT Enh Right Arrow (NEXTCOL) No changes since 17 Jun 92

ALT Enh Up Arrow (CellUp) No changes since 27 May 92

Alt Enh Down Arrow (CellDn) No changes since 26 Jun 92

Enh Right Arrow (NextSent) No changes since 28 Nov 92

Enh Left Arrow (PrevSent) No changes since 26 Nov 92

**Fenimore's Wordperfect 5.1 Macros - page of -**

CTRL Enh Left Arrow (WrdEndLR) No changes since 21 Jul 92

CTRL Enh Right Arrow (WrdEndLR) No changes since 21 Jul 92

CTRL Home (GoTo) 20 Mar3 Improved support for cursor repositioning within a table or document. Macro now better recognizes, and responds to, HOME and ALT HOME (valid when used within tables, otherwise converted to HOME HOME). Added ability to "GO TO" a WordPerfect character set character. (Version 1.14)

CTRL Del/CTRL Enh Del (CUT)

1 Jan3 Performing CUT on a single character (with no active block) would result in a "1" in the document rather than the desired character in the copy buffer. This was fixed. (Version 2.20c)

CTRL Ins/CTRL Enh Ins (PASTE) No changes since 21 Nov 92

CTRL Enh Up Arrow (1stRow) No changes since 29 May 92

CTRL Enh Down Arrow (LastRow) No Changes since 29 May 92

ADDR2ENV No changes since 2 Nov 92

ALTKEY

16 Jan3 \_AK3. Updated LISTSET (of DIR.WPM) changes. (Version 2.32.8)

18 Jan3 \_AK2, \_AK3. Updated block (BLK, OPT, ENH, TOC) and miscellaneous macro information on information concerning the addition of table of authorities options and minor menu updates. Additionally, block macro updated to include the change to 1st character option (see OPT, 18 Jan 93) (Versions 2.32.6 and 2.32.9, resp.)

5 Apr3 \_AK3. Menu entry added: ALTS (underline and/or sub/superscript 1-2 chars to left of cursor). This option used to reside as a CTRL key option (CTRL U) but was moved. ALTKEY menuing updated to reflect the change (Version 2.32.8-ALTKEY, 2.32.b- AK3)

12 Apr3 AK4. (NEW) Moved ALT E information here (ENVLP.WPM). It includes the ALT E shell options information previously contained in ALTKEY and information for LTRHD and MEMO (these two macros' information were transferred from CTRLKEY). (Version 2.32.0- \_AK4)

ASCII

10 Jan3 No longer capable of being executed directly. Macro now EXPECTS FILESAVE.WPM to call it. This change enforces the lack of direct user utility. (Version 2.20a)

28 Jan3 Hitting the ENTER key at the ASCII main menu returns to FILESAVE (ALTF) rather than proceeding to the ASCII second menu (generic or dos file save). Hitting ENTER at the 2nd menu returns to the ASCII main menu. (Version 2.21)

4 Feb3 Hitting "1" in response to the "Replace file?" question works now. (Version 2.21.1)

AUTORTV

24 Jan3 NEW. This function was removed from FILESAVE.WPM (ALTF) and enhanced. Once

**Fenimore's Wordperfect 5.1 Macros - page of -**

a file has been chosen to retrieve, hitting "=" flags that file's cursor repositioning during retrieve. The letter "a" means that cursor repositioning is inhibited for the first file chosen. The letter "b" indicates that cursor repositioning is inhibited for the second file. Hitting "=" a second time toggles cursor reposition back on for that particular file. (Version 1.00)

26 Jan3 Improved error handling for attempts to retrieve documents listed in the AutoRetrieve which no longer exist. Improved error handling for obtaining the AutoRetrieve data while the cursor is on a page with small page sizes (such as labels). This is important because if the amount of text in the AutoRetrieve file is large enough with respect to the default font size and the size of the page an error is generated by WordPerfect ("too much text" error). Now, instead of the macro dying (as it previously would), the error message is displayed and the AutoRetrieve file data viewing/editing attempt is ended. Improved error handling for attempts to print files listed in the AutoRetrieve which no longer exist. (Version 1.00a)

## **BARCODE**

9 Jan3 When the first number found (as a candidate zipcode) wasn't the zipcode, the macro would drop a "random" number and tilde into the document. This problem was remedied. (Version 1.42d)

30 Jan3 Once a barcode is found, an additional option menu is displayed which gives the user the option to place the barcode as the first line of the address or at the bottom right corner of the envelope. The bottom right corner of the envelope is the "normal" location expected for the barcode. For the bottom of the envelope option it's up to the user to have the envelope size and bottom margin correctly specified. The bottom margin should be no more than about 0.8 cm. (Version 1.60)

## **CTRLKEY**

11 Jan3 Updated DATE to reflect its rewrite and upgraded capabilities. (Version 2.32.4)

19 Mar3 Updated GOTO to show availability and use of "=" option. (Version 2.32.53)

5 Apr3 CTRL U option moved to ALT S (removed from CTRL menuing). CTRL O moved to CTRL C (still performs character over character function). (Version 2.32.6)

## DP

10 Jan3 Made a change to disallow operation if executed directly by the user. (Version 1.20c)

3 Feb3 Added support for FILESAVE calling the PRINT macro using Shift F7 (Version 1.20e)

27 Mar3 OPTIONS for DIR and FILESAVE are now callable only as numeric options. All other options are available for use as valid path options. (Version 1.20f)

## ENH

18 Jan3 Made a minor revision to the option for menu #4 (Version 1.10a.2)

14 Mar3 Made a minor menu revision. The options for extra very large, multiple, and lists have changed. The "=" option has come to imply a certain type of operation and as such is now sort of reserved. Extra large is now "/", very large is ";", multiple is now ".", and lists is now ",". When multiple options is chosen, the entered options no longer display the mnemonical menu entry. Instead, the "global" option is displayed. When an attempt is made to enter a second size a beep occurs. There should be a slight increase in speed too.

(Version 1.11)

23 Mar3 MULTIPLE ENHANCEMENTS. Manually blocking a region of text and then using multiple enhancements to apply size and/or attributes had the problem that the cursor might end up on some sort of formatting code (or a hard character). If this occurred, depending upon the type of formatting code, the macro would either drop the enhancements at the end of the block (not around it as intended) or extend the blocked region to the end of the next available word (neither of which was acceptable). This change fixes that problem. (Version 1.11a)

27 Mar3 MULTIPLE ENHANCEMENTS. When a single character was being enhanced with two or more enhancements (by blocking or as a default action, which is "character") the macro wouldn't place the enhancements together. Also, due to a quirk in the manner in which WordPerfect treats punctuation, if the character being blocked was a punctuation character, the WordPerfect {system}right~ function would report the character at the cursor as being the punctuation character and not necessarily the character which was really at the cursor. This caused a failure. The specific problem was with the ".". (Version 1.11b)

31 Mar3 MULTIPLE ENHANCEMENTS. Found that when at a formatting code or at the end of the document, the multiple enhancements were dropped into the document but that the cursor wasn't dropped in the center of those enhancements as intended. The only time that the cursor should remain at the end of the enhancements entered is when a block has been defined previous to adding the enhancements. (Version 1.11c)

4 Apr3 Choosing a non-existent option before an existing one didn't guarantee that the macro'd work as intended. For instance, if a non-existent option was hit and then the CANCEL key hit (to return to menu #1), the macro would fail! This was fixed. (Version 1.11d)

## ENV

25 Mar3 Discovered a major discrepancy with the way in which ENV works with PRNT. The problem is that PRNT has evolved beyond its usefulness to ENV. For this reason, ENV no longer relies upon PRNT for printing jobs. Additionally, the ENV print operation now only prints the current page (the page being displayed). Additionally, now the macro detects whether the document is empty. The name and location of the envelope reference file (ENVELOPE.REF) is now in it's own separate macro called, ENVLOC.WPM. The ENV macro is to large to edit in the WP macro editor. The changes to this macro have been fairly substantial. (Version 4.00)

28 Mar3 Although the macro still expects the use of a style to begin the envelope definition, the requirment that TABS be used to begin each line of the address has been removed. This means that the envelope style definition can have a new margin defined to place the mailing address (rather than tabs) or allow the use of tabs within the address itself. This should provide some flexibility to user definition of the mailing address placement. (Version 4.00a)

29 Mar3 Numerous minor changes and/or minor enhancements. Improved edits for PO Box and address lines, addresses with ATTN TO's, reversing address and PO Box lines, removal or error messages from screen after displayed, reading of prior address page which ends with a hard return and page break, minor menuing changes, etc. If the address contains an address line or PO BOX line with an ATTN TO, and an edit of the address line or PO BOX line deletes it, the ATTN TO line is removed too. All lines of an address except the name and city, state, zip lines may be removed during edit by hitting a single space followed by an ENTER. NOTE: The primary focus of this macro is to ENTER, not edit, addresses onto an envelope page. Primary

edits of the mailing addresses should be accomplished at a document edit screen! (Version 4.01)

30 Mar3 Improved detection of the lack of a requested entry (PO BOX or Address). If a combination option (PO Box and ATTN or Address line and ATTN) and either the PO Box or Address line isn't entered, the ATTN request isn't followed through with (an ATTN to line can't exist without one or the other). (Version 4.01a)

5 Apr3 Document validity is determined before proceeding. If the document has an OPEN STYLE sheet (presumably FMS.STY) at the top of the page (actually within 2000 characters of the end of the document) and the (first actual word at the) end of the document is a zipcode (a word which starts with a number and the fifth letter is also a number is assumed, at this time, to be a zipcode) then the document is a valid envelope address list file and the macro proceeds. An invalid document results in an error message and a return to the calling location. (Version 4.10)

6 Apr3 Added a check for a non-blank very small document (only a few characters). This is a special version of an invalid file that must be accounted for to keep the macro from failing. (Version 4.10a)

#### FN

10 Jan3 Made a change to disallow operation if executed directly by the user. (Version 1.52c)

16 Jan3 The HELP menu was modified for EXIT to accomodate changes made to the OPTIONS menu. The HELP menu location was modified for FILESAVE and ASCII file renames to be closer to the main menu of the respective macro. (Version 1.53)

## LISTSET

16 Jan3 Rewrote macro completely. Increased speed, menuing substantially changed. Menu now offers a separate menu option for each valid long and short document name combination for use during filesaves and directory listings. (Version 3.00)

## LTRHD

12 Apr3 No version change. Macro is now accessed through an option in the ENVLP (ALT-E) macro. ALT-E is now an Envelope related functions macro. (no version change)

15 Apr3 Made a minor revision to support working with ENVLP related to reveal codes window. (Version 1.30b)

## **MARGINS**

18 Apr3 (NEW, function moved from MISC.WPM) Removed WordPerfect menuing which didn't apply to margin settings to improve the appearance of margin set menu. (Version 1.00)

#### MEMO

12 Apr3 Macro is now accessed through an option in the ENVLP (ALT-E) macro. ALT-E is now an Envelope related functions macro. The way the macro works has changed slightly. The macro asks for whom (or what) the macro is for and then asks from whom (or where) the macro is coming. Finally, the macro completes setting up the rest of the memo page and then exits at the text entry location for the subject text. The purpose of this change is to allow full edit capability on the subject title (previously the subject was the second item asked for and was completely controlled by the macro...it allowed no special characters,

etc). (Version 2.71)

15 Apr3 Added new support for CANCEL. Now, if CANCEL is hit at the prompt for "memo type" or "from", no final message is displayed (it is if the "from" and/or "memo type" is entered). (Version 2.72)

## OPT

18 Jan3 Revised menuing to accomodate the modification of the option "Uppercase 1st Character." This option was moved to be with the change case options since this option now adds the ability to change the case of every word in a defined region (block). The only word(s) whose first letter wouldn't change are those where the first character is not an alphabetical character. For instance, "person" wouldn't become "Person" because the first character of this "word" is a quote character. The new options allow changing the first character of a defined region or the first character of every word in the defined region. Manually blocking a region of 2 or more sentences will not uppercase the first letter of the beginning of each sentence. Using the blocking macro to block a sentence or paragraph does (this capability already existed and hasn't been modified). (Version 1.30)

19 Jan3 When uppercasing or lowercasing the first letter of every word in a block, and if proportionally spaced text is used, the true location of the end of the block may vary from the absolute measurement identified by the macro. To simplify things, the macro now performs the case change starting from the end of the block to the beginning. Since the macro adjusts the direction of blocking to ensure that blocking is always from left to right, the end of the block is always closer to the end of the document (effectively) than the beginning of the block. So, the case change progresses from right to left. The CANCEL key removes a marker character used to identify the end of the block. This marker character is used by the macro as the location to return to once case changes are over. The CANCEL action removes the character and then returns to the position at which the CANCEL action was performed. (Version 1.31)

21 Jan3 Added an informational prompt which identifies the type of "upper/lowercase 1st letter of each word" action (this message isn't necessary for the 1st character of a block action). Slight improvement in the blocking activity. (Version 1.31a)

24 Jan3 During the printing of a block of text, the macro now resets the number of copies to 1. If the document has cross-reference the macro now detects that fact, adjusts accordingly and prints the blocked region. (Version 1.32)

18 Feb3 ADD WORD TO DICTIONARY. Fixed a problem related to choosing this option from an empty or blank document. (Verson 1.32b)

24 Feb3 1ST CHARACTER. Made this routine recognize a blocked character or word such that it inverts the existing case of the first character. The reason for this is that since only one blocked item is involved and the option selected only works on the first character of the blocked item, then there was no reason to treat that block as a generic blocked region. When a block is manually blocked or is a blocked region with multiple items in it (such as a sentence or paragraph), then it makes sense to enter the menu which asks to upper/lower case the first character of the block or 1st character of every word within that block.

If no block is active, the current character's case is inverted. If formatting code is detected, when blocking is inactive, an "ill-defined block" message is displayed. (Version 1.33)

17 Mar3 TRUE\_QUOTES. Hitting the HOME key toggles true quotes to keyboard quotes. The **Fenimore's Wordperfect 5.1 Macros - page of -**

menuing toggles the word "true" to "key" (Version 1.34)

SHFKEY no changes since 4 July 92

#### **SPRDSHET**

18 APR3 Removed option 3 from the wordperfect menu screen and altered the display of the other displayed options. This should improve the look and decrease confusion when using the spreadsheet options menu. (Version 1.00A)

#### TABLE

1 Jan3 Added Percent Shade option to shade option (Version 1.54)

18 Jan3 Made minor improvement to some of the menus to remove anomalous menu heading displays when switching between the different main menus. (Version 1.54a)

22 Jan3 Improved a number of options. Reduced the chance for confusing the macro as to the status of blocking. The split option wasn't working if a character option was used rather than the number option. The COPY option wouldn't work if blocking was active. It now performs in the same fashion as the MOVE option. The exit (cancel) from a copy/move operation now works as intended. Previously, it would essentially exit both the macro and the table edit mode! The DEL(ete) option was improved. It is now aware of blocks (it wasn't before). Additionally, if a block region option (such as row or column) isn't used to block a region, the DEL(ete) option now works the same as if the DELETE key was hit. NOTE: the delete option is an "enhanced" version of the ERASE option (the erase option only removes the contents of cells, the delete can remove entire rows or columns!). Added an UNDELETE option to the main menu. The RETRIEVE option retrieves data from move/copy operations (the move buffer) whereas the UNDELETE option retrieves data from delete operations (delete buffer). Some menus were slightly modified (primarily message prompts used during certain operations). (Version 1.6)

10 Feb3 <Provisional update> Mapped TABLE to the CTRL T key. Added another menu layer to TABLE. The first menu offers the options to enter any of the other TABLE edit macro menus, perform math function calculations (update the results of math formulae), resize the table, enter the math functions menu or the options menu. Of course, none of these work if the cursor isn't within a table. (version 1.69.a)

11 Feb3 <Provisional update> Added option to position a table and to set the table cell margins. The table cell margins, with this change, only change the margins directly (left; right; left and right; top; bottom; and top and bottom. (Version 1.69.b)

16 Feb3 Options were added to enter or exit table edit mode while running the macro. Basically, these options only work for the menu 1 options concerning the running of calculations, changing margins, or table size. When choosing to change margins multiple margins (left and right, top and bottom or all of them), placing the "=" at the end of the left margin option sets the other margin(s) to the same amount chosen for the left margin. In the case of the top and bottom margin, if "=" is chosen for the top margin, the bottom margin is set to the same value chosen for the top margin. Made some minor improvements to the operation of some menu #1 options. Menu 1 reports the table edit status (+/- enter/exit table edit mode). This status reflects whether ENTER, EXIT, or ESC exit the macro into document edit or table edit status. It also affects whether the calculate, margins or position options remain in the macro or exit to the document edit mode at the conclusion of their operation. (Version 1.70)

22 Feb3 Menu's 1 and 3 treated a blocked region for copying or moving differently than did menu 2. Now, all copies and moves are treated the same amongst the three menu's. The "copy/move as" menu is now only displayed when blocking is active. Also, copying/moving between tables was effectively eliminated via some earlier changes and this modification reinstates that capability. Blocking status is now explicitly reset during a copy or a move.

The status prompt is now updated to recognize a possible attempt to copy/move between tables and informs the user that the table macro must be reentered (i.e., just entering table edit mode isn't sufficient) to retrieve the text being held in the copy/move buffer.

If the table macro is executed within the confines of a column an error message is displayed. If the table macro is executed outside a table structure a table may be created. If the option to create a table is declined the normal blocking macro (BLK.WPM) is entered (unless the user hits F7/EXIT or ESC).

A maddening problem which occurred immediately after a copy/move (the first keystroke after that copy/move was ignored) was tracked down and eradicated (thankfully)! (Version 1.71)

24 Feb3 Combined the routines used for deleting a column or a row. Changed the menu option used to lock a table cell from "=" to ">". This frees the "=" for a future planned option. If the user decides against creating a table, if the macro is executed in a blank document, the macro is exited rather than continuing and subsequently entering the blocking macro, BLK.WPM. Changed the Manner in which the delete option (#2, menu #3) worked. Previously, depending upon which menu the region was initially blocked in, the delete function worked differently. In one menu, option 2 would delete the block immediately, while in another, a delete prompt would appear (row, column, block delete). This latter menu selection is the one which appears when the DELETE key has been hit. Now, unless a row, column, cell, or table region has been explicitly blocked by menu #2, the delete option (menu #3, option #2-del, and the DELETE key) enters the DELETE menu to identify the type of delete desired (row, column, or block). If the row, column, or cell has been identified in menu #2, and delete is chosen (menu #3, option #2), then the action occurs immediately. Manual blocking results in a request to identify the type of delete desired. (Version 1.71a)

28 Feb3 The macro got too large and was broken into 4 parts. TblMain.WPM is Menu 1, TblBlk.WPM is Menu 2, and TblOpt.WPM is Menu 3. The fourth part is used by all for cursor related movements and is called TblCurMv.WPM. As with the blocking macro, changes to the various parts will now be tracked separately. See the various modules for version numbers.

## TBLBLK

28 Feb3 Blocking menu. Removed the options enhance and justify. These functions now rest only in menu #2. (Version 2.00)

4 Mar3 Improved the blocking of rows and columns. There's been a speed improvement. Also, for most columns, blocking a column has improved. Previously, if you were in column C and you blocked this row (using menu #2) and row 1 was a single cell (all columns joined into one), more than one cell would be blocked. With this change, the first cell of the desired column is found and then the column is blocked from there. The only problem, in this example, would occur with column A (the first row, because of the joining of all cells, became known as column A); in this case, the entire table would be blocked. The only fix for this type of problem is a manual block from the desired starting cell to the desired ending cell. (Version 2.00b)

21 Apr3 If TBLMAIN passes control to TBLOPT from a document edit screen with blocking **Fenimore's Wordperfect 5.1 Macros - page of -**

active, the macro checks ends of the blocked region for cell addresses and then, upon entering the macro, blocks the region defined by those cells. (Version 2.01)

#### TBLCURMV

28 Feb3 Cursor moves related macro for the table macro suite. Fixed the GOTO function to work with menu #1 (for instance, if not in table edit mode the goto function still moves the cursor to the desired cell. It does this by entering table edit mode, moving as desired, and exiting table edit mode. GOTO GOTO won't acutally work if not already in table edit mode because there's nothing to return to; however, the function does execute in this case. (Version 2.00)

1 Mar3 Made changes to allow GOTO to work with active blocking. Added an option to move a given number of cell up, down, left, or right of the current cursor position. If the designated number of cells to move is larger than the available number of columns/rows in that direction, the cursor stops at the table border. This means, in the case of left or right cursor moves, that the macro won't wrap the cursor past the first or last columns. (Version 2.00a)

4 Mar3 The Home key should now work the same as in the native WordPerfect table edit mode for moving the cursor around. Minor changes made to the move cursor a given number of cells menu. (Version 2.00c)

#### **TBLMAIN**

28 Feb3 Main menu. Added display for the current cell in which the cursor rests. (Version 2.00)

1 Mar3 If menu #1 calls TBLCURMV for a GOTO and the table edit mode hasn't really been entered, it's entered while blocking is active. However, for all practical purposes and as far as the user is concerned, while this blocking is active the user isn't informed (nor does he/she need to know) that the macro is really in table edit mode. Unless table edit mode is entered, true table cell blocking isn't possible. This pseudo-table edit mode state exists until the user enters menu  $#2$  or  $#3$ , or activates (enters) table edit mode with "+". (Version 2.00a)

3 Mar3 Minor changes to the way in which some menu's worked. Fixed some minor operational bugs. (Version 2.00b)

4 Mar3 Changes to SIZE. CANCEL now works better than previously to cancel an operation involving either a new row or column size (number of) request. Additionally, while not within table edit mode, this option now returns to the main menu instead of returning to the document edit screen (as was the previous mode of operation). The menu identifying the row and column selection now identifies potential conflicts with a "+" (as opposed to "Y") and no conflict with the selections made with a "-" (as opposed to a "-"). A row/column conflict is a situation wherein there is a potential for data loss because the row and/or column selection is less than the existing number of rows and/or columns. Option #4 (no change) was changed to option #0 (original row/column numbers) and the menu line identifying the original number of rows and columns before the new selection was changed from "OLD" to "ORIGINAL." The menu line identifying a potential conflict was changed from "CONFLICT" to "CONFLICT?". The PROCEED line was changed to "PROCEED WITH." (Version 2.01)

17 Apr3 Table creation is now more completely handled by entering the size routine. Upon entering the table creation mode (i.e., answer "yes" to create? prompt), a table of 1 column

by 1 row is initially created. This serves as a basis upon which to build a table of the desired size. Once the size is determined the original "seed" table is deleted and one of the desired size is created. This change was prompted by the miscellaneous (ALT-M) macros' newly instituted calling of the table macro. This made the need for better table creation under macro control than previously available. (Version 2.10)

21 Apr3 a. If the cursor isn't within a table, the macro is now more similar to the fashion in which WordPerfect normally responds. This is so that a table which is completely cell locked may be entered for edit or so that the most previous table may be entered for edit without physically moving to it. However, if the "neither" option is chosen (neither EDIT or CREATE is the option desired), the macro enters the blocking macro. b. If blocking is on, the macro follows the WordPerfect convention of asking to create a table from the blocked region as a tabular or parallel column. (Version 2.11)

## TBLOPT

28 Feb3 This is the menu in which the primary table edit options reside. (Version 2.00)

3 Mar3 Shading percentages can now be chosen by number in increments of 10 percent from 10 to 100; includes a manual percentage entry. After a shading amount is entered that amount is displayed in an updated screen showing the amount of shading chosen (as a confirmation that the entry was read). The amount of time the display is paused is controllable by the user. If desired, hitting ENTER removes the display and moves to the next menu immediately. (Version 2.01)

16 Mar3 HEIGHT. Hitting the automatic height option for fixed or multi-line cells would result in an apparent exit from the macro (unless the ENTER key is hit while still in the table). This was corrected and the automatic row height options are now correctly recognized. OTHER. A few routines were further optimized for speed and code size. (Version 2.01b)

27 Mar3 CELL WIDTH. When choosing a cell width which had a number 2 or 4 in it, the macro would return to the main menu #3. This kept the cell with from being properly specified. This was fixed. (Version 2.01c)

6 Apr3 CELL HEIGHT/WIDTH. This is related to the 27 Mar 93 problem, which I thought had been fixed. This problem was similar as described above. As a result of this problem, the code performing the functions above were completely rewritten to ensure that the problem doesn't reoccur. Both functions were thoroughly tested to ensure that they are working as intended. (Version 2.01d)

## TOC

18 Jan3 Added Table of Authorities to the available menu options. Made some minor modifications to the manner in which a few of the menus are presented. (Version 1.22)

WRDENDLR No changes since 29 July 92